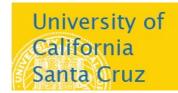

## Office of the Registrar

## **How to Use Class Search - Students**

Go to my.ucsc.edu to sign in. Then click Student Center.

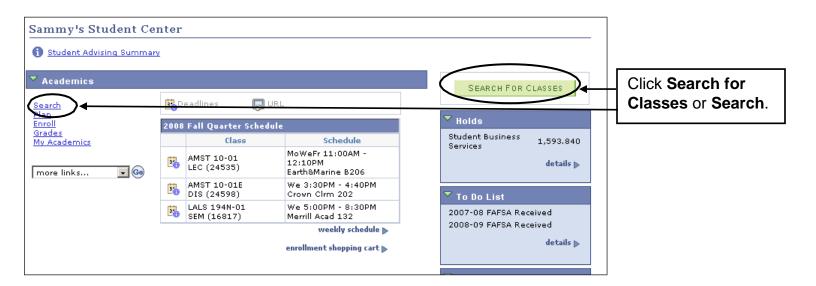

## Class Search Criteria

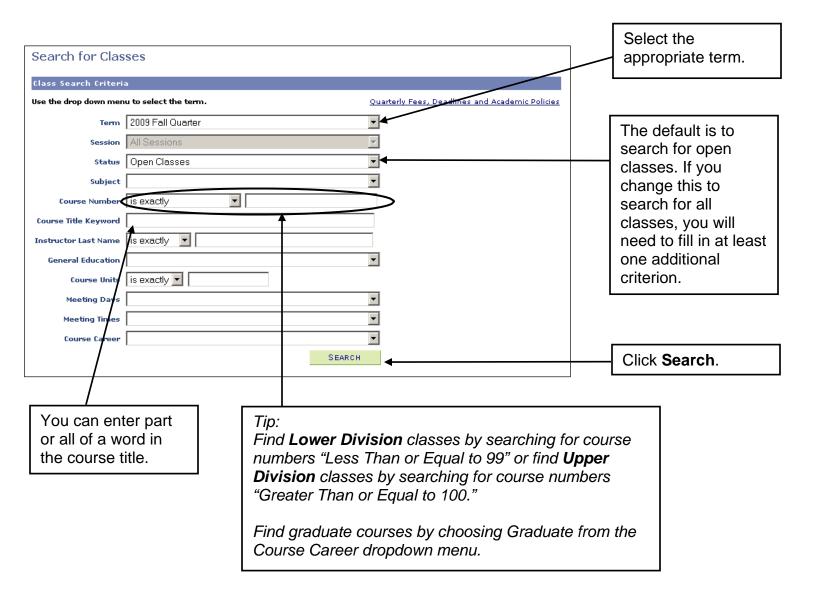

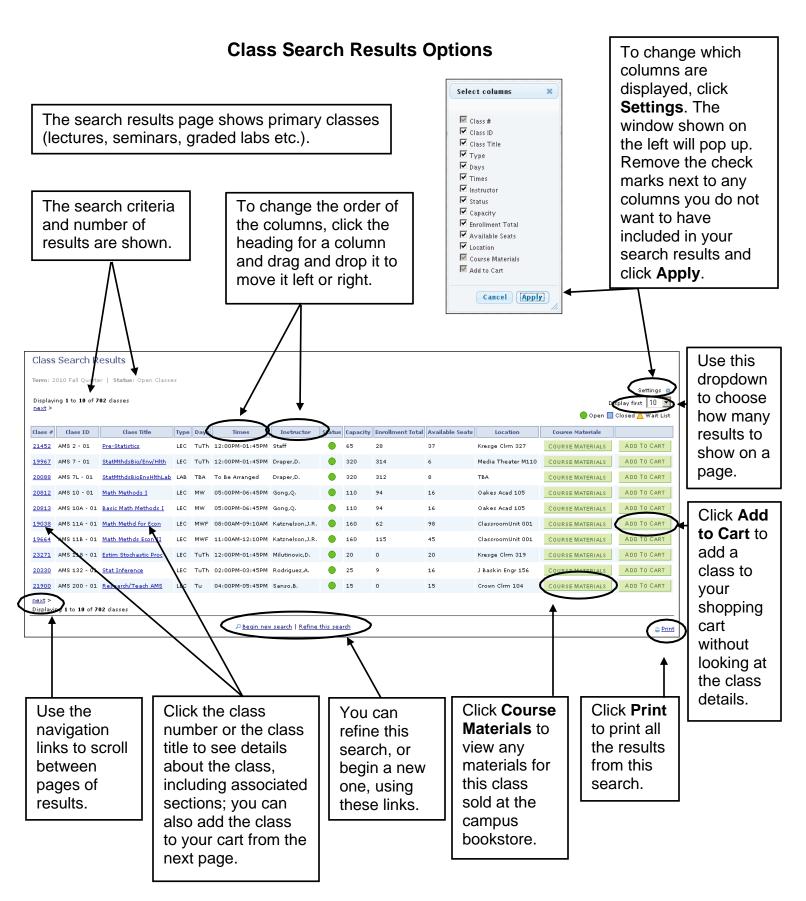

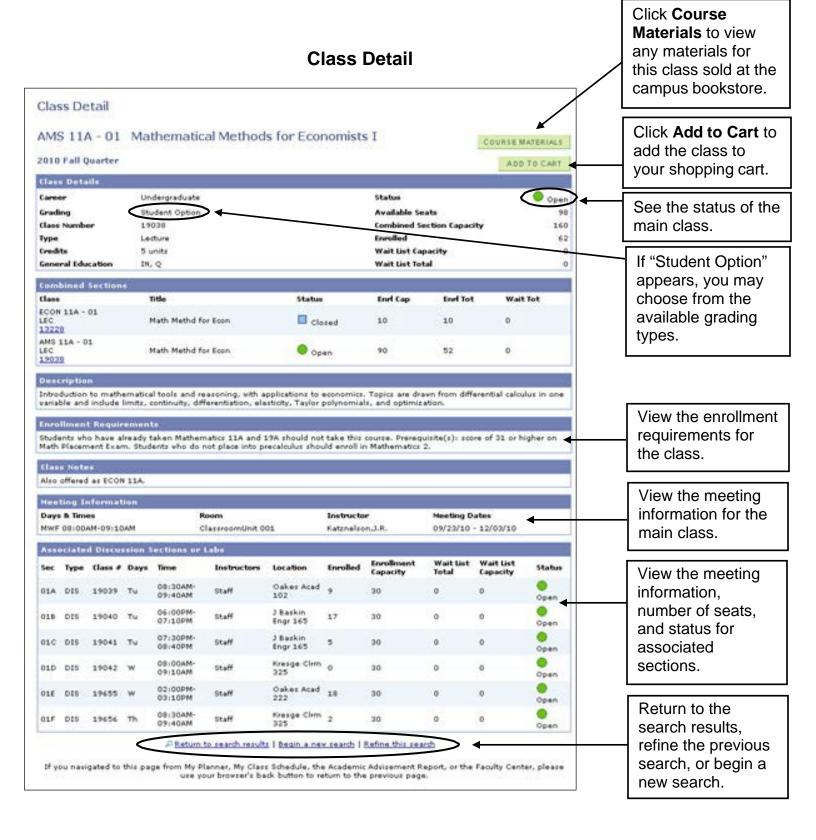

For help with the class search, email registrar@ucsc.edu or call (831) 459-4412.